**Prominy Sound Library** 

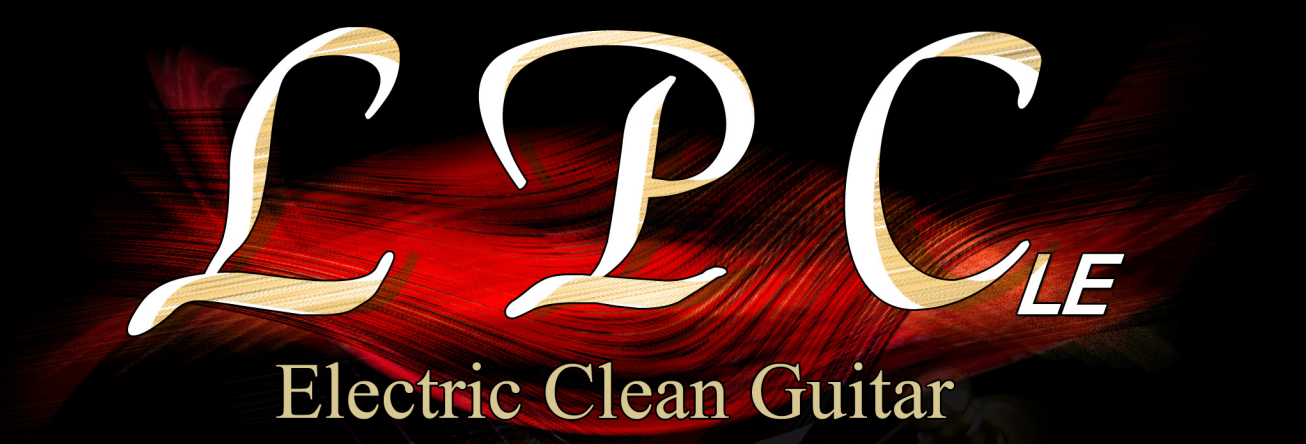

**USER'S MANUAL** 

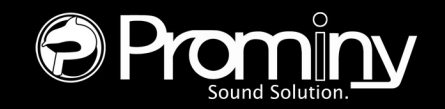

# **License**

All samples / files are the property of Prominy, and are therefore licensed to only to the purchaser who purchased this product from Prominy or authorized Prominy dealers only for use as part of a live or recorded musical performance or for use in audio and audio visual post productions.

The terms of this license expressly forbid the resale or other distribution of this product and/or individual sound samples contained within as they exist on this disc or reformatted, mixed, filtered, re-synthesized, or otherwise edited, for use as sounds, multi-sounds, samples, multi-samples, programs or patches in a sampler or a sample playback unit. Selling the samples or giving them away for use by others in the form of sampling or for sample playback units or computers is strictly prohibited.

Selling this product to a third party person is prohibited. Buying this product from a third party person is also prohibited. Prominy DOES NOT accept any registrations for a used / resold product. Users who purchased this product from a third party person are not entitled to get any supports by Prominy.

Posting these sounds electronically without written permission from Prominy is prohibited. The sound samples contained within cannot be used in any library / encyclopedia or similar media format created for CD-Audio, CD-ROM, DVD-Audio, or DVD-ROM type products, including future mechanical media formats, without written permission from Prominy. You can obtain information about licensing by contacting Prominy.

Any problems associated with the result obtained from the recorded data contained within this package are the sole responsibility of the user.

This license agreement is subject to change without any notice. If you have any questions regarding the license agreement, please contact us.

> Copyright © 2004-2011 Prominy All rights reserved. All sounds created by and property of Prominy

# **Introduction**

# **LPC Electric Guitar LE**

Ultra Real-sounding Electric Guitar sample library - The true sound of Gibson<sup>®</sup> Les Paul<sup>®</sup> Custom. LPC Electric Guitar LE enables you to compose and create natural guitar tracks that imitate real guitar playing!

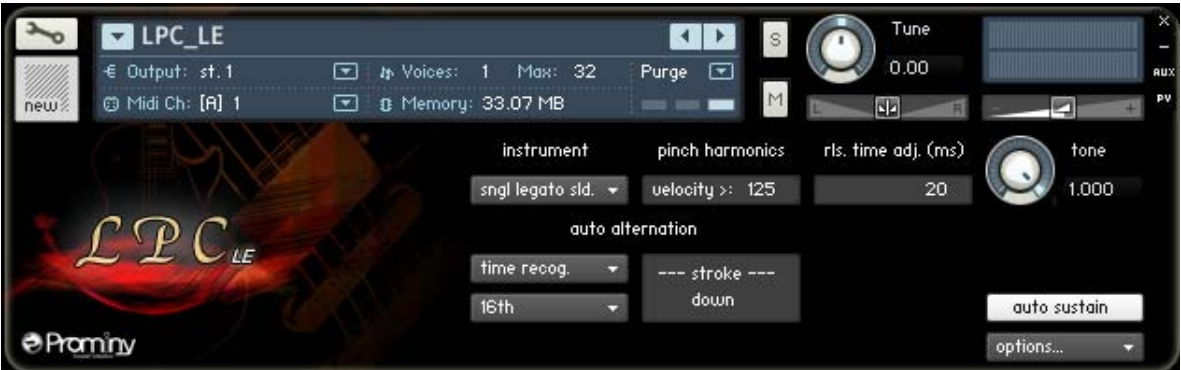

## **Incredible real-time playability**

With LPC Electric Guitar LE, you can play ultra realistic guitar performance in real-time. You can access the following playing techniques instantly without stopping your performance and create convincing guitar tracks very quickly.

Single note Realtime Legato Slide Single note Realtime Hammer-on and Pull-off Single note vibrato (deep & light) Single note mute and picking noise Picking Tremolo Trill Pinch harmonics 5th-dyad chord (Power Chord) Realtime Legato Slide 5th-dyad chord (Power Chord) mute and picking noise Unison bend **Scrape** Fret noise, Pick stop noise, and Bridge mute noise

## **Auto Stroke Detection**

With LPC's Auto Stroke Detection feature, LPC automatically detects the current beat position and identify proper stroke direction (down or up). There are several stroke detection modes and you can also control stroke direction manually.

#### **Double-Tracking**

This is a technique which is frequently used in recording guitar tracks. It gives the guitar track a nice, wide-spread stereo images and thickness. With LPC Electric Guitar LE, you can reproduce it very easily just by loading the double-tracked patch ('LPC\_LE\_doubletrack.nkm' - No identical samples are played simultaneously in both channels. You don't need a stereo delay or tweaking your midi data to emulate the double-tracking.

#### **Realtime Legato Slide**

Realtime Legato Slide feature using 'real' legato samples is available in single note, 5th-dayd chord (power chord) With LPC's Realtime Legato Slide feature, you are able to get perfectly real expressions of the human finger's legato slide that can not be reproduced with slide emulation by changing pitch.

# **System Requirements**

**Mac:**  OS 10.4.x, G4 1.4 GHz or Intel® CoreTM Duo 1.66 GHz, 1 GB RAM

#### **Win:**

Windows XP or Windows Vista (32 bit), Pentium or Athlon 1.4 GHz, 1 GB RAM

2 GB free disc space, DVD drive Native Instruments Kontakt 3.5 or later

# **[IMPORTANT] Preload buffer size configuration**

## *Please check your preload buffer size before loading the multi / instrument.*

SR5 Rock Bass is a very big instrument that loads a huge number of samples. You need to configure the preload buffer size in Kontakt's option. The default pre-load buffer size is too large. If you have not changed the preload buffer setting, decrease the pre-load buffer size.

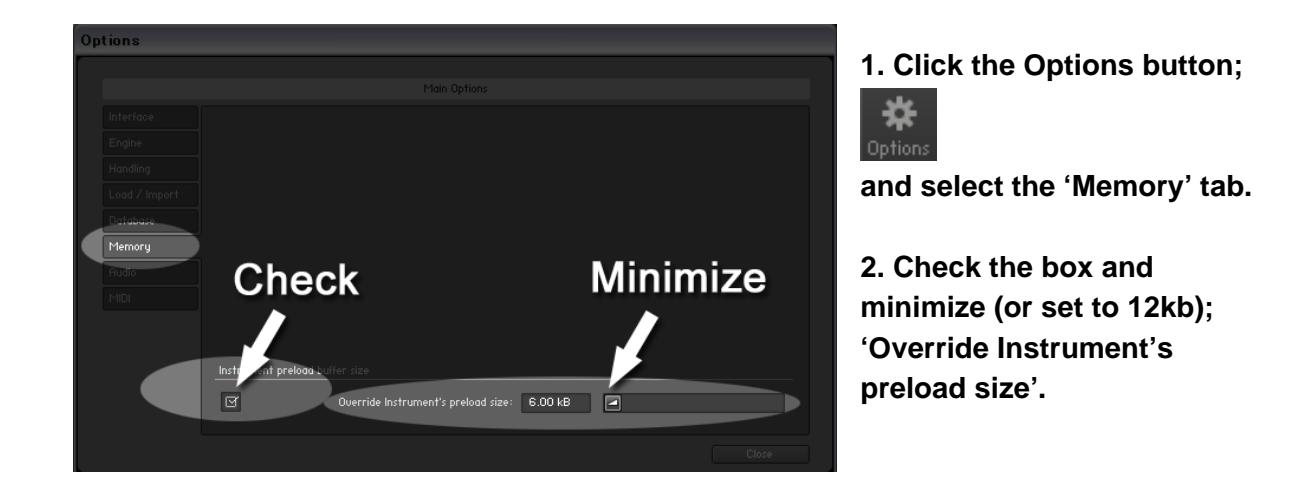

The buffer size ('Override Instruments preload size') in the picture is 6kb, but if you load a big multi, we recommend 12kb to play the samples smoothly. If the samples are not played smoothly with 12 kb, increase the buffer size as needed unless RAM runs out. It depends on the system, but in most cases 12 kb should work fine. By decreasing the preload buffer size, loading time becomes much shorter and you can save a big RAM space.

## **Purge All Samples and 'on the fly streaming'**

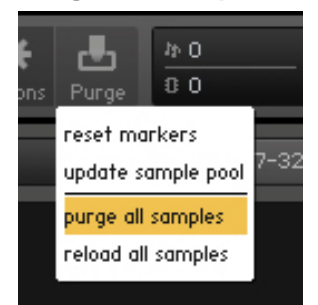

Another great way to save RAM is using the 'purge all samples' feature of Kontakt Player / Kontakt (ver4.1 or later). After loading the multi / instruments, click on the 'Purge' icon and select 'purge all samples'. If your system is not so old, Kontakt Player should load previously unloaded samples on the fly when you play notes. If your RAM space is tight, it's worth trying.

# **Instrument mode**

## **Key switches** (default)

You can access the following instrument modes by pressing the key switches. ([The key switches can be customized.](#page-13-0))

**G0:** single note (with Realtime Legato Slide) **F#0:** single note (with Realtime Hummer-on & Pull-off) **F0:** single note (no legato slide) **E0:** single note repetition **D#0:** picking tremolo **D0:** trill (whole step) **C#0:** trill (half step) **C0:** 5th-dyad chord (with Realtime Legato Slide) **B-1:** 5th-dyad chord repetition **A#1** unison bend **A-1:** Scrape

You can also select the instrument mode using the pull-down menu.

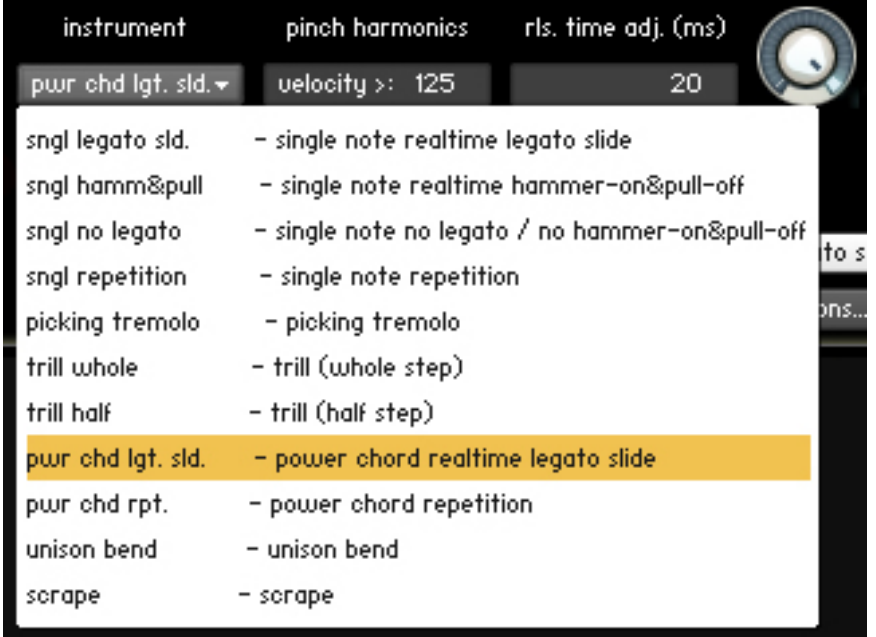

# **Single note**

#### **key switch [G0]: Real time legato slide mode**

With this mode, you can play legato slide by holding down one note while playing the next note to connect those notes.

**\_\_\_\_\_\_\_\_\_\_\_\_\_\_\_\_\_\_\_\_\_\_\_\_\_\_\_\_\_\_\_\_\_\_\_\_\_\_\_\_\_\_\_\_\_\_\_\_\_\_\_\_\_\_** 

#### **key switch [F#0]: Real time Hammer-on & Pull-off**

With this mode, you can play Hammer-on and Pull-off by holding down one note while playing the next note to connect those notes.

#### **key switch [F0]: release trigger repetition mode**

This mode allows you to shred notes very fast, and is good for not only making a rhythm backing part but also simulating tremolo playing technique. (This feature also allows you to play 'measured' tremolo.)

#### **key switch [E0]: No legato slide**

**key switch [D#0]: Tremolo picking** 

**key switch [D0]: Trill whole step (2fret)** 

**key switch [C#0]: Trill half step (1fret)** 

## **5th-dyad Chord**

#### **key switch [C0]: Real time legato slide mode**

With this mode, you can play legato slide by holding down one note while playing the next note to connect those notes.

**\_\_\_\_\_\_\_\_\_\_\_\_\_\_\_\_\_\_\_\_\_\_\_\_\_\_\_\_\_\_\_\_\_\_\_\_\_\_\_\_\_\_\_\_\_\_\_\_\_\_\_\_\_\_** 

#### **key switch [B-1]: release trigger repetition mode**

This mode allows you to shred notes very fast, and is good for not only making a rhythm backing part but also simulating tremolo playing technique. (This feature also allows you to play 'measured' tremolo.)

## **Unison Bend**

Press **key switch [A#-1]** to activate.

#### **Fast bend / slow bend (MIDI CC# 4)**

0 - 63: fast bend 64 - 127: slow bend

## **Scrape**

Press **key switch [A-1]** to activate.

## **Pinch Harmonics**

You can play the pinch harmonic sound anytime if the velocity of the note is higher than the [Pinch Harmonics Threshold](#page-13-0) (default: 125).

**\_\_\_\_\_\_\_\_\_\_\_\_\_\_\_\_\_\_\_\_\_\_\_\_\_\_\_\_\_\_\_\_\_\_\_\_\_\_\_\_\_\_\_\_\_\_\_\_\_\_\_\_\_\_** 

**\_\_\_\_\_\_\_\_\_\_\_\_\_\_\_\_\_\_\_\_\_\_\_\_\_\_\_\_\_\_\_\_\_\_\_\_\_\_\_\_\_\_\_\_\_\_\_\_\_\_\_\_\_\_** 

**\_\_\_\_\_\_\_\_\_\_\_\_\_\_\_\_\_\_\_\_\_\_\_\_\_\_\_\_\_\_\_\_\_\_\_\_\_\_\_\_\_\_\_\_\_\_\_\_\_\_\_\_\_\_** 

**\_\_\_\_\_\_\_\_\_\_\_\_\_\_\_\_\_\_\_\_\_\_\_\_\_\_\_\_\_\_\_\_\_\_\_\_\_\_\_\_\_\_\_\_\_\_\_\_\_\_\_\_\_\_** 

#### **Fret noise** ([Play Key](#page-10-0))

The fret noise is triggered by using the Hold Keys or the Stop Keys.

# **Bridge mute noise** [\(Play Key](#page-10-0))

The Bridge mute noise is triggered by using the Hold Keys or the Stop Keys.

# **Pick stop noise** [\(Play Key](#page-10-0))

The Pick stop noise is triggered by using the Hold Keys or the Stop Keys.

## **Finger release noise** [\(Play Key\)](#page-10-0)

The finger release noise is triggered by using the Hold Keys or the Stop Keys.

# **Mute / Picking noise**

Mute and picking noises are available using Modulation wheel (CC# 1) or velocity switch.

**\_\_\_\_\_\_\_\_\_\_\_\_\_\_\_\_\_\_\_\_\_\_\_\_\_\_\_\_\_\_\_\_\_\_\_\_\_\_\_\_\_\_\_\_\_\_\_\_\_\_\_\_\_\_**

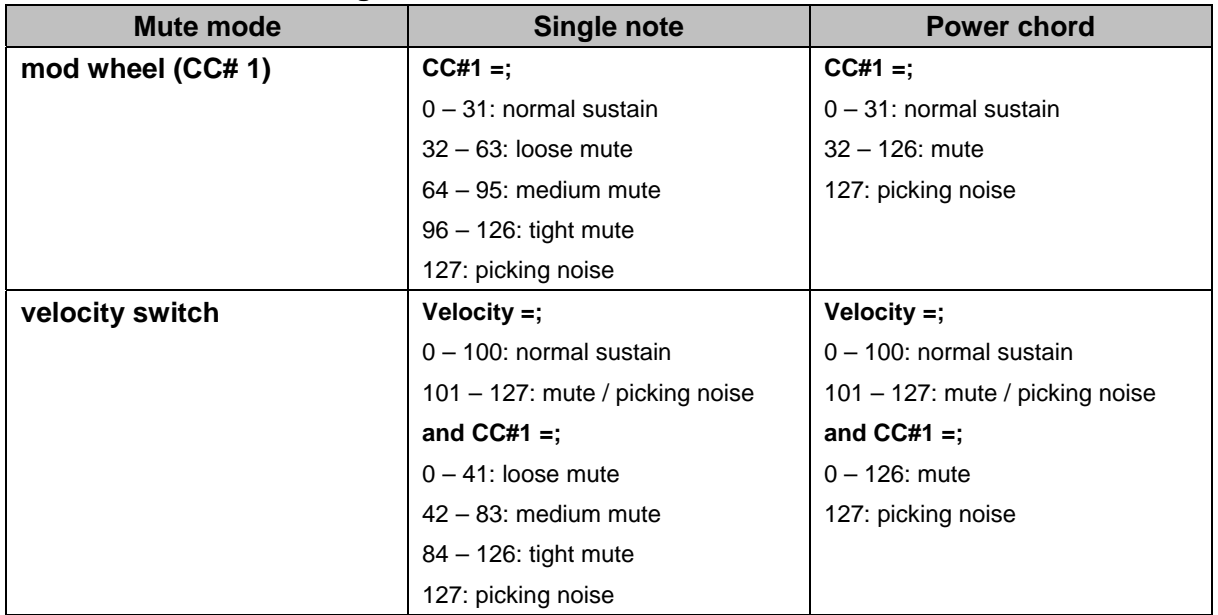

#### **Default mute mode setting**

# **How to change the mute mode setting...**

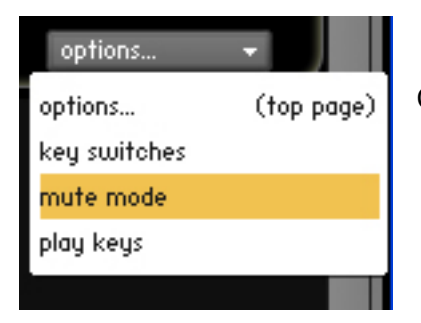

Click the pull-down menu ('options…') and select 'mute mode',

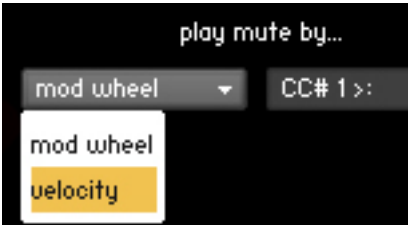

and select the mode from the pull down menu ('mod wheel' or 'velocity').

#### **Mute mode: mod wheel (MIDI CC# 1)**

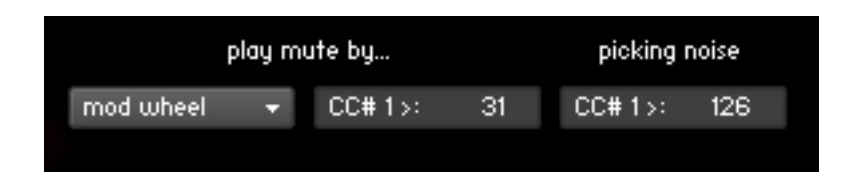

With this mode, mute and picking noise can be played using modulation wheel (MIDI CC# 1). Mute samples are triggered if the value of MIDI CC# 1 is larger than the MIDI CC# 1 threshold level. Picking noise samples are triggered if the value of MIDI CC# 1 is larger than the picking noise threshold level.

#### **Mute mode: velocity**

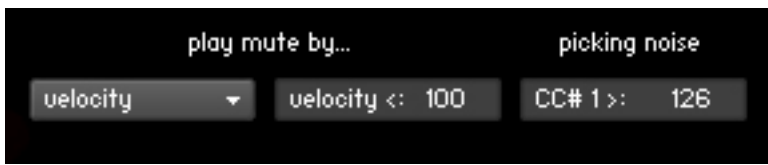

With this mode, mute and picking noise can be played using velocity switch. Mute samples are triggered if the note velocity is lower than the mute velocity threshold level. Picking noise samples are triggered if the note velocity is lower than the mute velocity threshold level and the value of MIDI CC# 1 is larger than the picking noise threshold level.

Mute mode (mod wheel / velocity switch), and the threshold levels can be changed through the following MIDI CC numbers.

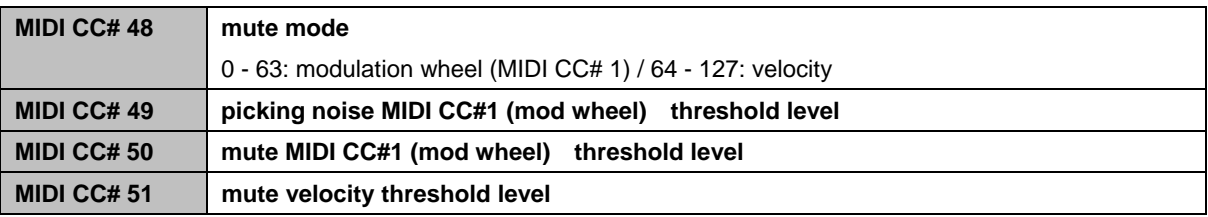

#### *You can also play picking noise using [Hold Key or Stop Key.](#page-10-0)*

- 1. Click the the pull-down menu; 'options…'.
- 2. Select the 'play keys' option.
- 3. Assign picking noise to a Hold Key or Stop Key by clicking the 'picking noise' button.

# <span id="page-10-0"></span>**Play Key (Hold Key and Stop Key)**

#### **Hold key**

When the original note is released while the hold key is held down, the original note is stopped and the selected samples are triggered.

#### **Stop key**

The original note is stopped and the selected samples are triggered when the stop key is pressed.

# **How to customize the Play Keys...**

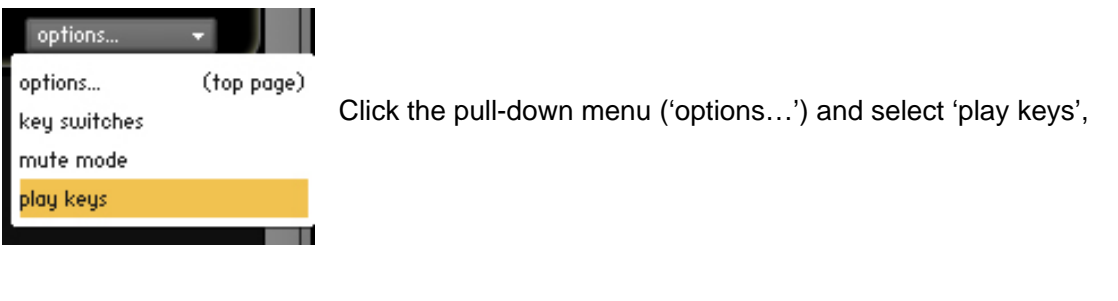

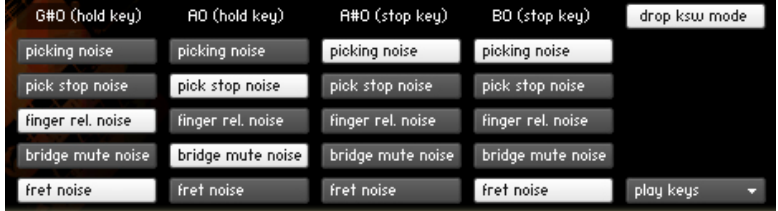

and click the button to assign the noise to the Play Key.

For example, in the case of the picture above;

- If you release the original note while G#0 is held down, the original note is stopped and the finger release noise and the fret noise are triggered.
- If you release the original note while A0 is held down, the pick stop noise and bridge mute noise are triggered.
- The picking noise is triggered when A#0 is pressed,
- The picking noise and the fret noise are triggered when B0 is pressed.

You can also control the buttons for each hold key / stop key through MIDI CC# 114,115, 116, 117, 118, and 119. (See the ['MIDI controllers](#page-17-0)' section.)

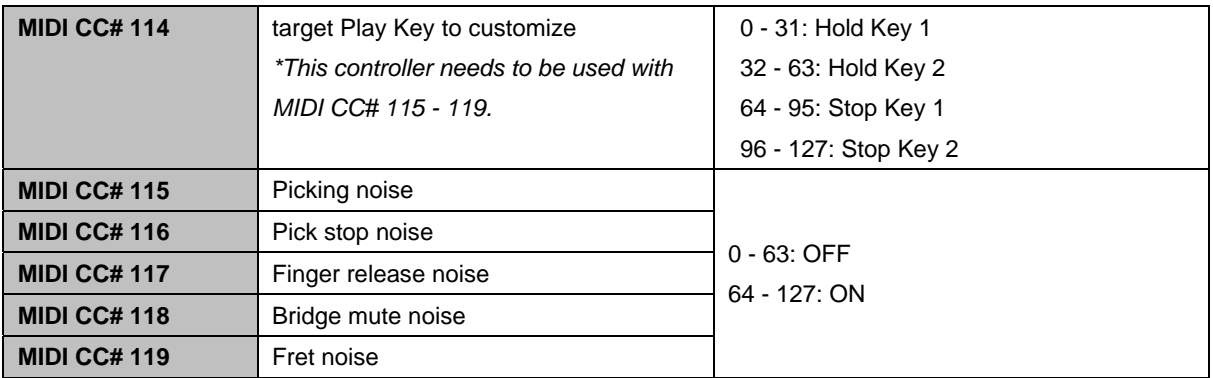

# **Vibrato** (single note)

When one of the single note instrument modes (except tremolo and trills) is active, vibrato sound is available using Aftertouch (except when tremolo or trill is active). If your keyboard doesn't have Aftertouch function but has an assignable slider or a knob, you can assign Aftertouch to the slider / knob. (You can also handle Aftertouch data using your sequencer.)

*You can select a vibrato type using MIDI CC# 5. (This controller is not effective unless Aftertouch is ON)* 

#### **MIDI CC# 5:**

0 - 63: deep 64 - 127: light

# **Auto Stroke Detection (Auto Alternation)**

There are several stroke detection modes and you can also control stroke direction manually. When the 'time recognition' mode is active, the instrument automatically detects the current beat position and identifies proper stroke direction (down or up).

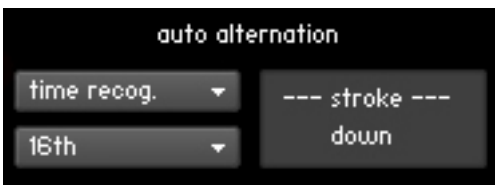

#### **Auto alternation modes**

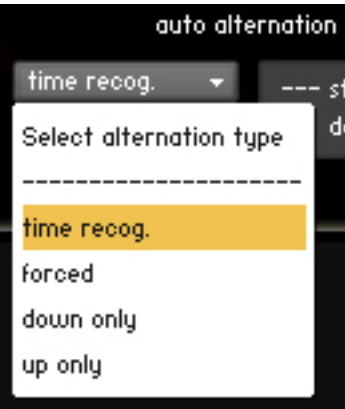

There are four stroke modes. You can select the stroke mode from the pull-down menu. You can also change the mode using MIDI CC# 58.

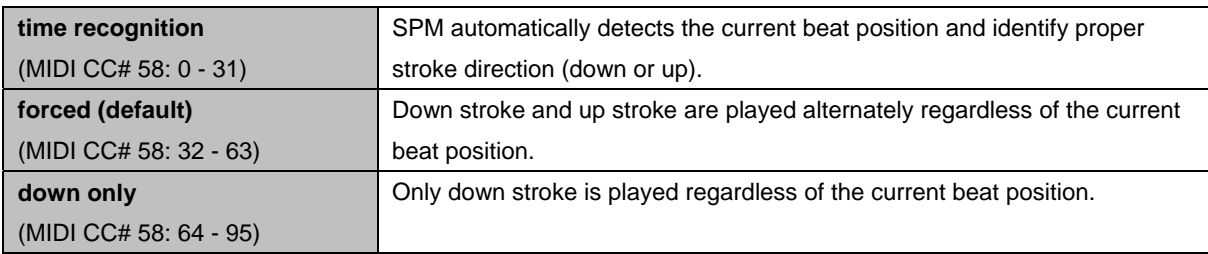

#### **Resolution**

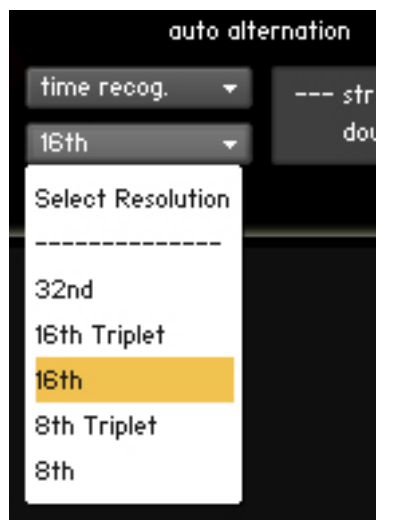

The stroke direction is determined according to the current beat position and the resolution. You can select the resolution for Auto Stroke Detection from the pull down menu. You can also change the resolution using MIDI CC# 57.

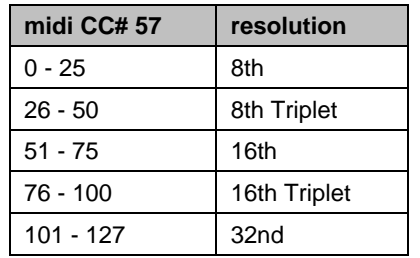

#### **Stroke information window**

-- stroke -down

'down stroke' is detected, or 'down only' mode is active.

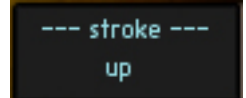

'up stroke' is detected, or 'up only' mode is active.

# <span id="page-13-0"></span>**Key Switch setting**

#### **How to customize the key switches;**

Click the pull-down menu; 'options…' and select 'key switches', and the key switch setting page is shown. You can choose a note by inputting a MIDI note number into the number box, or click on the up / down arrows.

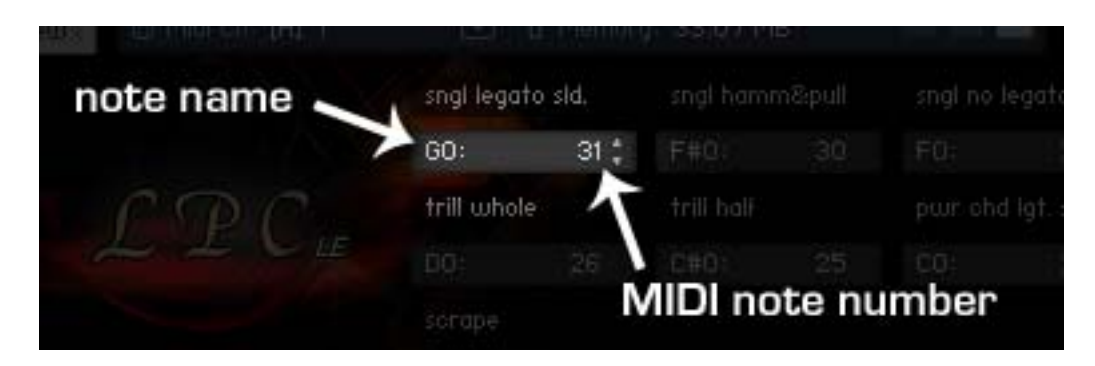

The note name is automatically updated when the value in the box is changed.

**Note:** If the [Drop Key Switch mode](#page-15-0) is active, the notes; from G#0 to B0 can not be selected since the keys are used as 'Hold Keys' and 'Stop Keys'.

# **Tone control**

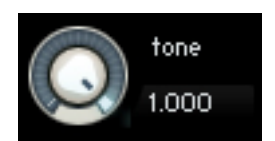

You can cut off the high frequency with the tone knob. You can also control the tone knob through MIDI CC# 59.

# **Pinch Harmonics threshold level**

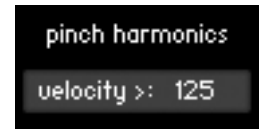

With the number box, you can change the velocity threshold level to trigger a pinch harmonics sample. When the velocity of the note event is higher than the threshold level, the pinch harmonics sample is triggered. The threshold level can be changed through MIDI CC# 55.

**Note:** If you would like to turn off this feature, input 127 into the number box.

# **Auto sustain**

## auto sustain.

If the auto sustain is OFF, the samples stop playing when the note is released and you can play polyphonic. You can also turn ON / OFF

the auto sustain through MIDI CC# 54.

## **Tips - playing arpeggio using sustain pedal:**

If you would like to play arpeggio, using sustain pedal (MIDI CC# 64) is a good way to do it. While sustain pedal is ON, the auto sustain is deactivated automatically and you can play polyphonic and the samples continue playing even if the note is released because the sustain pedal is ON. When the new note is the same as one of the notes which is currently sustained by sustain pedal, the same old note is canceled automatically. (No duplicate notes are played.) When and sustain pedal is released (=OFF), the auto sustain is turned on automatically.

#### **About auto sustain feature:**

With the Auto Sustain feature, you can avoid unwanted staccato which is caused by note off when the same note (key) is repeated. After note-on, the note keeps playing until;

- next note-on event
- Hold Key or Stop Key is triggered
- the sample is streamed to the end.

The previous note is cancelled automatically when a new note is triggered. That means your both hands are free until a new note is triggered. This feature gives you time to press a key switch or move a controller and you are able to be ready for next note without stopping your performance. That is why the Auto Sustain feature enables you to control and switch the various articulations smoothly with a single MIDI channel in real time.

# **Release time adjustment**

# rls. time adj. (ms) 20

When a new note is triggered the previous note is automatically cancelled. You can adjust the release time of the previous note to connect the notes smoothly. The range; 0 - 30 is recommended. It

depends on the instrument, tempo, and how the sound is processed (distortion, reverb, etc.) The release time can be controlled through MIDI CC# 62. (The Release time adjustment is effective only when the Auto Sustain is ON.)

# <span id="page-15-0"></span>**Drop Key Switch mode**

## drop ksw mode

If you use the drop tuned notes  $(C1 - D#1)$ , the Drop Key Switch mode needs to be ON. (The 'drop ksw mode' button that can be available in the 'key switches' or the 'play keys' option) The button is available in the

options; 'key switches' and the 'play keys'.

The Play Keys (hold keys and stop keys) are shifted – 4 semitones when the Drop Key Switch mode is turned on. You can also turn ON / OFF the Drop Key Switch mode using MIDI CC# 113.

## **Drop Key Switch mode: OFF**

The hold keys are assigned to C1 and C#1, the stop keys are assigned to D1 and D#1.

## **Drop Key Switch mode: ON**

The hold keys are assigned to G#0 and A0, the stop keys are assigned to A#0 and B0.

**Tips:** If the Drop Key Switch mode is tuned off, you can use the keys (G#0, A0, A#0, and B0) as key switches to select the instrument mode.

# **Double-tracked Multi**

LPC\_LE\_doubletrack.nkm (located in the 'Multis' folder)

#### **How to use the .nkm;**

**DAW's mixer** 

There are two instruments in the multi. 'LPC\_LE\_Left' is sent to the output 'st.1'\* and 'LPC\_LE\_Right' is sent to the output; 'aux 1'\* so that each channel can be processed separately using a DAW (such as Cubase, Logic, Sonar, etc.) In other words, each channel needs to have its own amp simulator and should be panned using the DAW's mixer.

*\*'st.1' and 'aux 1' are Kontakt's output channels.* 

# $\sqrt{5}$ Guitar Rig 3 Guitar Rig 3  $\infty$  $\alpha$ Kt. st. 1 L Kt. aux 1 L Stereo In Stereo Out

Insert an amp simulator to each DAW's channels from Kontakt. After being processed with an amp simulator, the st.1 needs to be panned to the Left, and the aux 1 needs to be panned to the Right.

<span id="page-17-0"></span>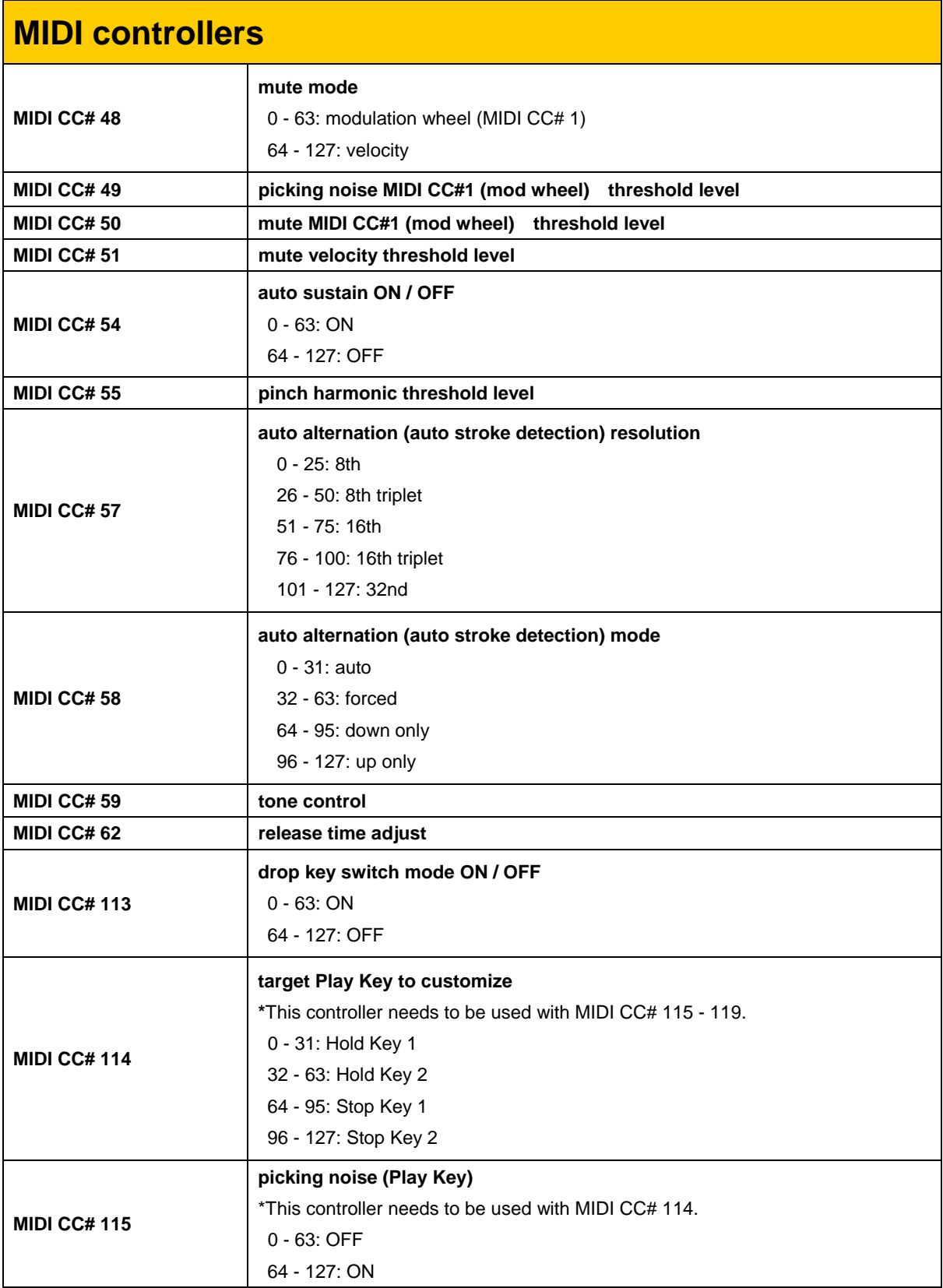

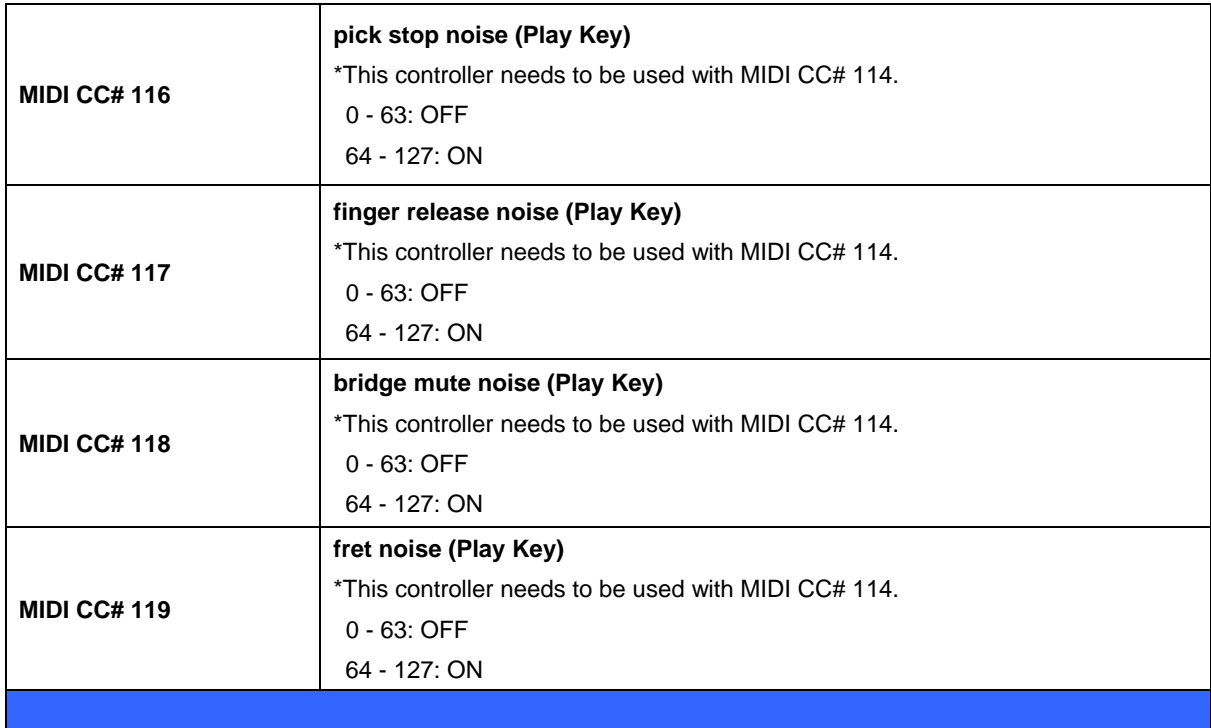

# **LPC Electric Guitar LE User Manual**

V1.01 July, 2011 Written by AKIHITO OKAWA Copyright © 2004 – 2011 Prominy All rights reserved.

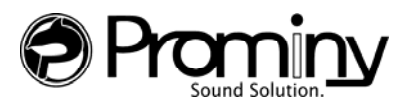

URL: http://prominy.com Email: info@prominy.com